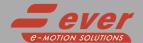

### DM4D1xxxx2Rxxx0

#### Installation instructions

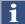

Refer to installation use and maintenance manual for more information.

#### BLDC motor with integrated driver technical data

- DC power supply: 24Vdc (NEMA17) and 36Vdc (NEMA23)
- Rated torque: up to 0.44Nm at 4000rpm (see table)
- Motor power: up to 184W (see table)
- · Protections against: over current, over/under voltage, overheating, short circuit between motor phase-to-phase and phase-to-ground
- · Feedback: Hall effects or Magnetic Incremental and Absolute Singleturn Encoder
- Modbus or Canbus communication interfaces (not isolated)
- · Service SCI interface for programming and real time debugging
- 3 digital inputs (not isolated)
- · 2 digital outputs (not isolated)
- 1 analog inputs (not isolated)
- Dimensions: depend on motor power (see table)
- Protection degree: IP20
- Pollution degree: 2
- Category C3 following standard EN 61800-3
- Working temperature 5°C ÷ 40°C; Storage temperature -25°C ÷ 55°C
- Humidity: 5% ÷ 85% not condensing

## Platino

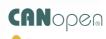

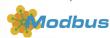

#### Mechanical data and models

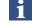

Handle systems with care by taking them from the motor side and not from the electronics side.

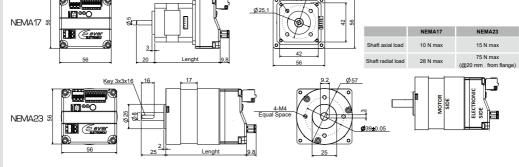

| System part number | Rated Torque (Nm) | Peak Torque (Nm) | Power (Watt) | Length (mm) | Motor size | Feedback Type                            |
|--------------------|-------------------|------------------|--------------|-------------|------------|------------------------------------------|
| DM4D1026x2R1BS0    | 0.063             | 0.190            | 26           | 71          |            |                                          |
| DM4D1052x2R1CS0    | 0.125             | 0.380            | 52           | 91          | NEMA17     |                                          |
| DM4D1078x2R1DS0    | 0.185             | 0.530            | 78           | 111         | NEWA17     |                                          |
| DM4D1104x2R1ES0    | 0.250             | 0.500            | 104          | 130         |            | Hall effects                             |
| DM4D1046x2R5BS0    | 0.110             | 0.330            | 46           | 82          | NEMA23     | naii eliecis                             |
| DM4D1092x2R5CS0    | 0.220             | 0.660            | 92           | 102         |            |                                          |
| DM4D1134x2R5DS0    | 0.330             | 0.880            | 134          | 122         |            |                                          |
| DM4D1184x2R5ES0    | 0.440             | 0.880            | 184          | 142         |            |                                          |
| DM4D1026x2R1GM0    | 0.063             | 0.190            | 26           | 71          | NEMA17     | Magnetic<br>incremental<br>encoder<br>or |
| DM4D1052x2R1HM0    | 0.125             | 0.380            | 52           | 91          |            |                                          |
| DM4D1078x2R1IM0    | 0.185             | 0.530            | 78           | 111         |            |                                          |
| DM4D1104x2R1LM0    | 0.250             | 0.500            | 104          | 130         |            |                                          |
| DM4D1046x2R5GM0    | 0.110             | 0.330            | 46           | 82          | NEMA23     | or<br>singleturn<br>absolute<br>encoder  |
| DM4D1092x2R5HM0    | 0.220             | 0.660            | 92           | 102         |            |                                          |
| DM4D1134x2R5IM0    | 0.330             | 0.880            | 134          | 122         |            |                                          |
| DM4D1184x2R5LM0    | 0.440             | 0.880            | 184          | 142         |            |                                          |

x = M (Modbus) or C (Canbus)

#### Software configurations

| Software configuration code | Description                               |
|-----------------------------|-------------------------------------------|
| d0380                       | Canopen DS402 (Canbus version)            |
| d0390                       | Programmable (Canbus version)             |
| d0490                       | Programmable (Modbus version)             |
| d0390-S600                  | Pre-programmed Plug&Play (Canbus version) |
| d0490-S600                  | Pre-programmed Plug&Play (Modbus version) |

#### Connections

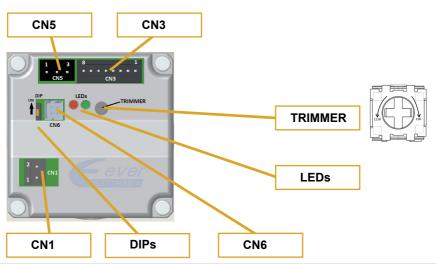

# CN1: DC Supply 2 position, pitch 3.81mm, PCB header connector CN1.1 PGND PWR\_IN Negative DC supply input CN1.2 VIN PWR\_IN Positive DC power supply input

| CN3: In                                         | puts and Ou | utputs  |                                                             |                                       |  |
|-------------------------------------------------|-------------|---------|-------------------------------------------------------------|---------------------------------------|--|
| 6 positions, pitch 5.08mm, PCB header connector |             |         |                                                             |                                       |  |
|                                                 |             |         | Other software configurations                               | Only for S600 software configurtion   |  |
| CN3.1                                           | AGND        | PWR_OUT | Output negative reference for potentiometer or analog input |                                       |  |
| CN3.2                                           | IN_AN0      | AN_IN   | Analog input 0                                              | Voltage/speed reference               |  |
| CN3.3                                           | V_POT       | PWR_OUT | Voltage supply output for potentiometer                     |                                       |  |
| CN3.4                                           | B0_OUT1     | DIG_OUT | Digital output OUT1                                         | Output speed reference 24 pulses/turn |  |
| CN3.5                                           | B0_OUT0     | DIG_OUT | Digital output OUT0                                         | Fault output                          |  |
| CN3.6                                           | B0_IN3      | DIG_IN  | Digital input IN3                                           |                                       |  |
| CN3.7                                           | B0_IN2      | DIG_IN  | Digital input IN2                                           | Rotation direction (High=CW)          |  |
| CN3.8                                           | B0_IN1      | DIG_IN  | Digital input IN1                                           |                                       |  |
|                                                 |             |         | 8 1                                                         |                                       |  |
|                                                 |             |         |                                                             |                                       |  |

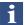

CN5 connector is not present in "N" versions (without fieldbus)

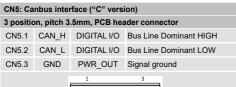

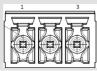

| CN6: Service SCI interface |                                                         |                                       |  |  |  |
|----------------------------|---------------------------------------------------------|---------------------------------------|--|--|--|
| 4 position                 | 4 positions, pitch 2mm double row, PCB header connector |                                       |  |  |  |
| CN6.1                      | TX/RX                                                   | Transmit / Receive Line               |  |  |  |
| CN6.2                      | DE/RE                                                   | Drive Enable Negated / Receive Enable |  |  |  |
| CN6.3                      | +5V                                                     | +5V power out                         |  |  |  |
| CN6.4                      | GND                                                     | DNG power out                         |  |  |  |
| 3                          | 1                                                       | This connection is only possible      |  |  |  |

provided by Ever.

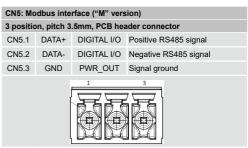

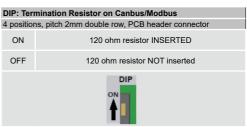

#### Service SCI connection

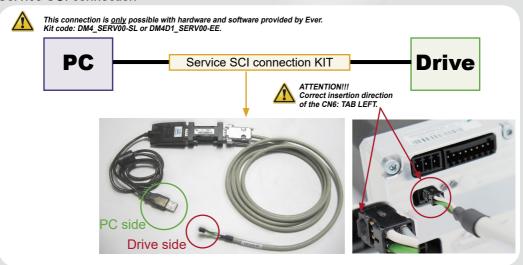

#### Working Status (Led)

| 4 Payrow ON                               |                                  |
|-------------------------------------------|----------------------------------|
| 1 Green ON Power ON                       |                                  |
| 2 or Red ON or Blinking Error condition ( | see software manual for details) |

#### S600 - Software configuration

Pre-programmed functionality of the system (Plug&Play) Connect CN1 DC Supply and CN3 inputs/outputs

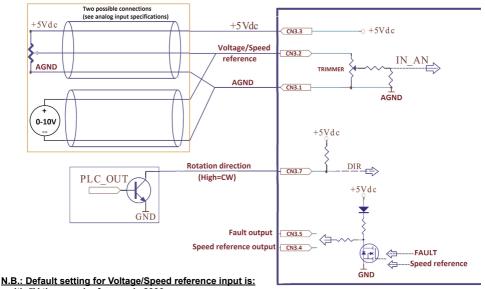

- with 5V the speed reference is 2000 rpm

- with 10V the speed reference is 4000 rpm

With the Trimmer it could be possible to change the speed reference of the motor (see Max Speed Setting paragraph).

#### Digital inputs connection

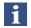

5-24 Vdc single-ended NPN (TTL/CMOS compatible) digital inputs (not isolated).

#### **5-24V INPUT**

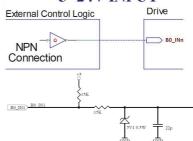

#### Digital outputs connection

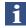

Digital outputs Open-Drain digital outputs (not isolated).

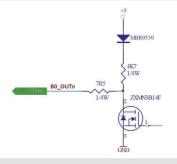

#### Analog input connection

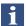

Rotate the trimmer all in CW direction in order to use correctly the analog input.

#### 0 - 10V connection

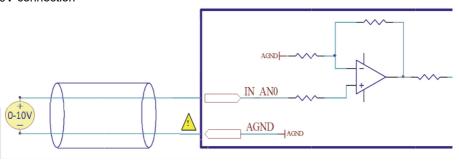

#### Potentiometer connection

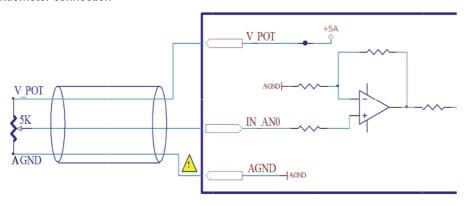

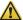

AGND is internally in common with power ground, this is potentially dangerous. Take all necessary measures to avoid possible contacts in the final installation.

#### Max speed setting

Through software configuration is possible to control the motor in velocity mode with analog input. With the Trimmer it could be possible to change the maximum speed of the drive. The factory value is 4000 rpm (with 10 Vinput). To change the maximum speed setting remove the caps and rotate carefully CCW (reduce max speed) or CW (increase max speed) the Trimmer with a small screwdriver.

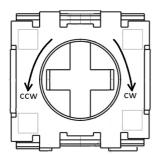

Rotate to software manual for the configuration of this feature.

#### Mating connectors

| Connector | Description     |
|-----------|-----------------|
| CN1       | Phoenix 1800269 |
| CN3       | Phoenix 1908101 |
| CN5       | Phoenix 1800270 |

#### Cables section

| Function                 | Ca                          | ble                         |
|--------------------------|-----------------------------|-----------------------------|
|                          | Minimum                     | Maximum                     |
| Supply                   | 0.5 mm <sup>2</sup> (AWG20) | 1.0 mm <sup>2</sup> (AWG16) |
| Inputs and Outputs       | 0.14 mm² (AWG26)            | 0.5 mm <sup>2</sup> (AWG20) |
| Communication interfaces | 0.25 mm² CANbus CiA-CANOpen |                             |

#### Verify the installation

- Check all connections: power supply and inputs/outputs.
- Make sure that all settings right for the application.
- Make sure the power supply is suitable for the system.
- If possible, remove the load from the motor shaft to avoid that wrong movements cause damages.
- Enable the current to the motor and verify the applied torque.
- Enable a movement at very low speed and verify if the rotation direction is the desidered one.
- Disconnect the power supply, connect the load on the motor and check the full functionality.

#### Drive's fault analysis

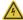

When any of the following situations occur, the drive is placed in a fault condition.

| DEFECT                                             | CAUSE                                                                  | ACTION                                                                                                    |
|----------------------------------------------------|------------------------------------------------------------------------|----------------------------------------------------------------------------------------------------|
| Intervention of the themal protection.             | Can be caused by a heavy working cycle or a high current in the motor. | Improve the drive cooling by a natural or fan air flow.  Consider to use a motor with a higher torque vs current rating. |
| Intervention of the current protection.            | Short circuit on the motor powering stage(s) of the drive.             | Contact Ever Motion Solutions.                                                                                           |
| Intervention of the over/under voltage protection. | Supply voltage out of range.                                           | Check the value for the supply voltage.                                                                                  |
| Open phase motor protection.                       | Motor windings to drive not proper connection.                         | Contact Ever Motion Solutions.                                                                                           |

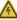

When any of the following situations occur, the drive doesn't work and isn't placed in an error condition.

| DEFECT                                                        | CAUSE                                                                                                    | ACTION                                                                                             |
|---------------------------------------------------------------|----------------------------------------------------------------------------------------------------|----------------------------------------------------------------------------------------------------|
| Noisy motor movement with vibrations.                         | Can be caused by a lack of power supply to a phase of the motor or a poor regulation of the winding currents. | Change the motor speed to avoid a resonance region.                                                |
| The external fuse on the power supply of the drive is burned. | Can be caused by a wrong connection of the power supply.                                                      | Connect the power supply correctly and replace the fuse.                                           |
| At high speed, the motor torque is not enough.                | Can be due to a 'self-limitation' of motor current and torque.                                                | Increase the motor current or increase the supply voltage (always within the limits of the motor). |

Ever Motion Solutions Via del Commercio, 2/4 - 9/11

e-MOTION SOLUTIONS

Loc. San Grato Z. I 26900 - L O D I - Italy Phone +39 0371 412318 - Fax +39 0371 412367 email:infoever@everelettronica.it

web: www.everelettronica.it